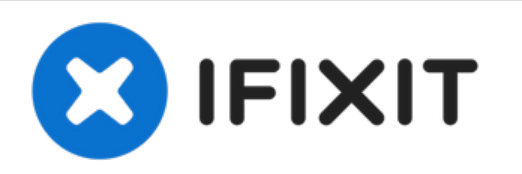

# **MacBook Air 13 "Mid 2011 Sustitución de unidad de estado sólido**

Use esta guía para reemplazar el disco duro de...

Escrito por: Andrew Bookholt

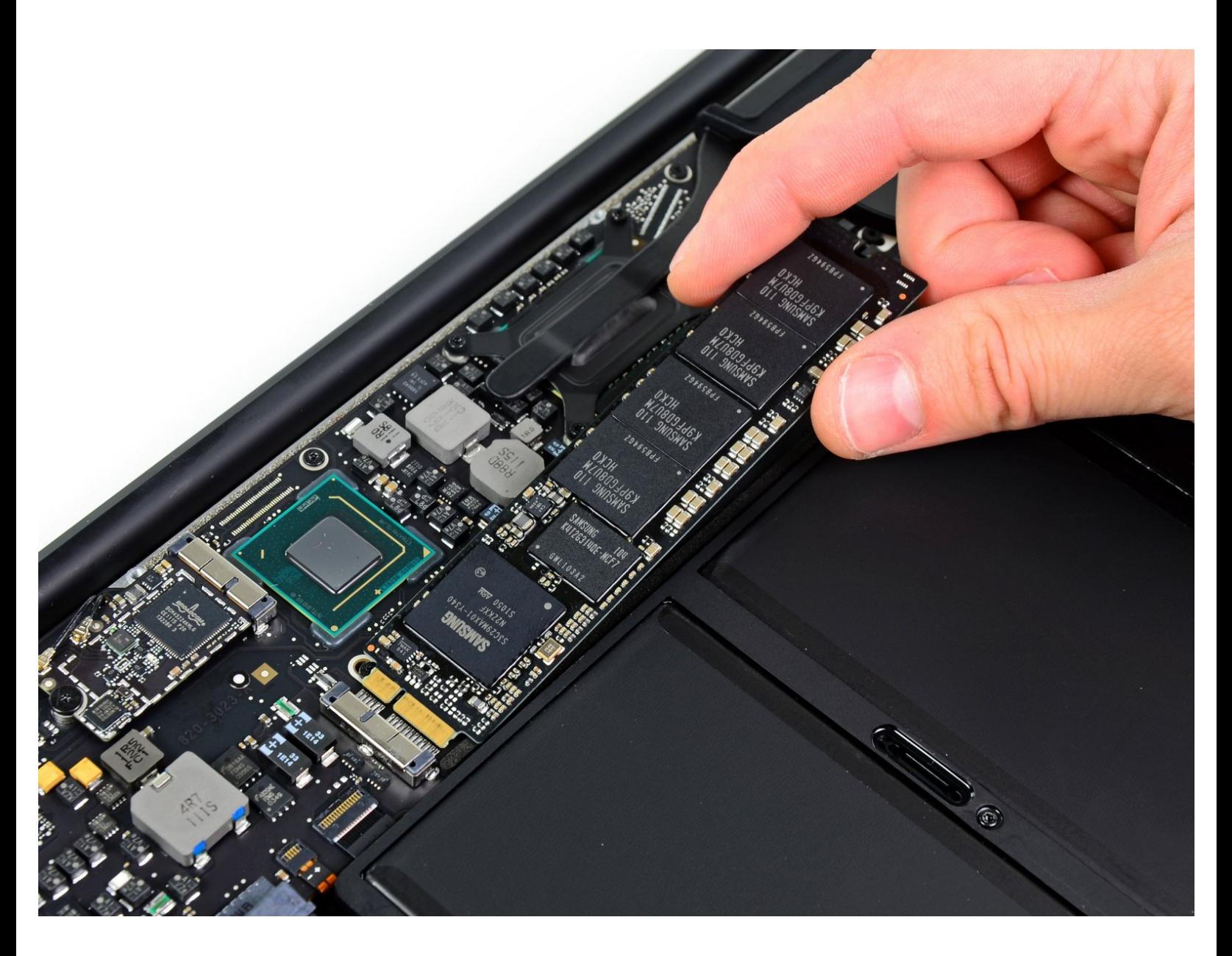

# **INTRODUCCIÓN**

Use esta guía para reemplazar el disco duro de estado sólido de su Air.

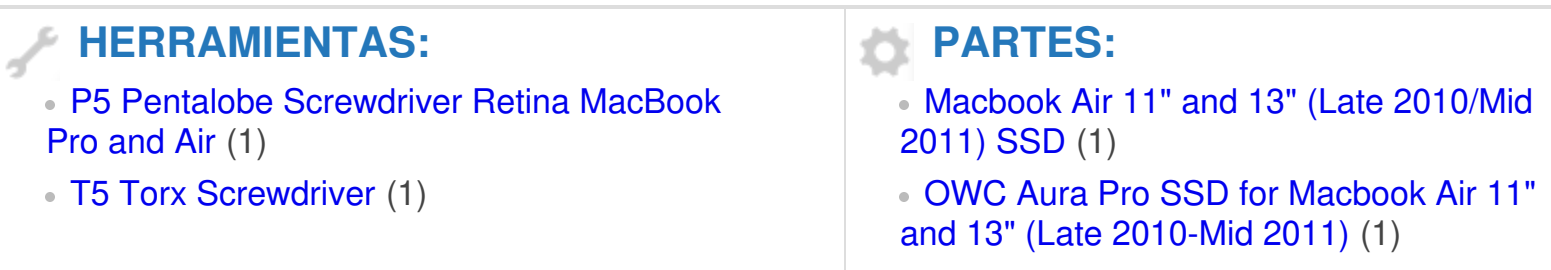

### **Paso 1 — Cubierta inferior**

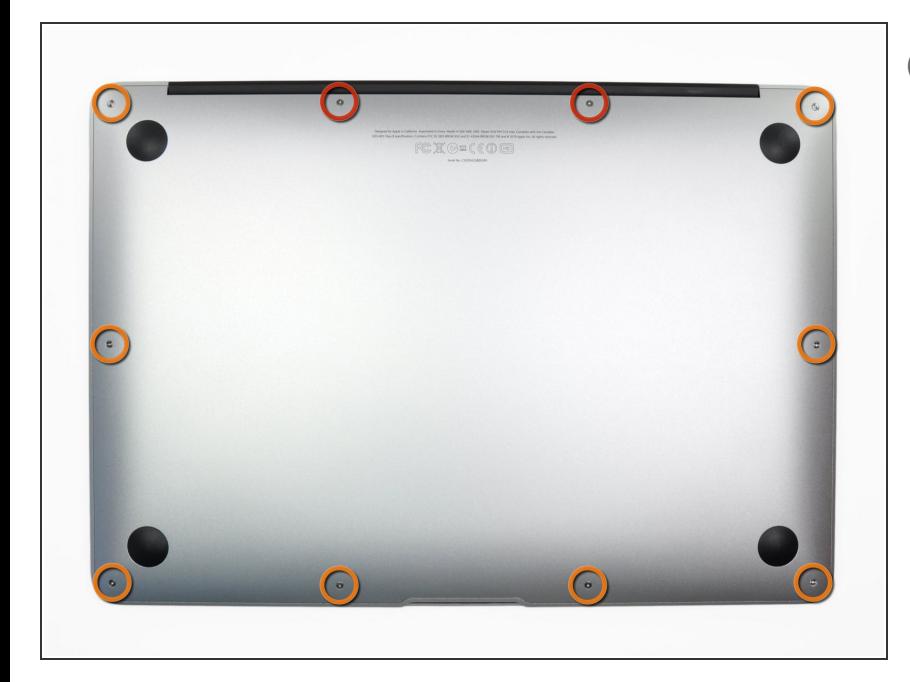

- Antes de continuar, apaga tu MacBook. Cierra la pantalla y colócala en una superficie suave con la parte superior hacia abajo.
- Usa un destornillador P5 [Pentalobe](https://es.ifixit.com/Tienda/Tools/P5-Pentalobe-Screwdriver-Retina-MacBook-Pro-and-Air/IF145-090) para quitar los diez tornillos que sujetan la carcasa. Los tornillos tienen las siguientes medidas:  $\bullet$ 
	- Dos tornillos Pentalobe P5 de 9 mm  $\bullet$
- Ocho tornillos Pentalobe P5 de 2,6 mm  $\bullet$

### **Paso 2**

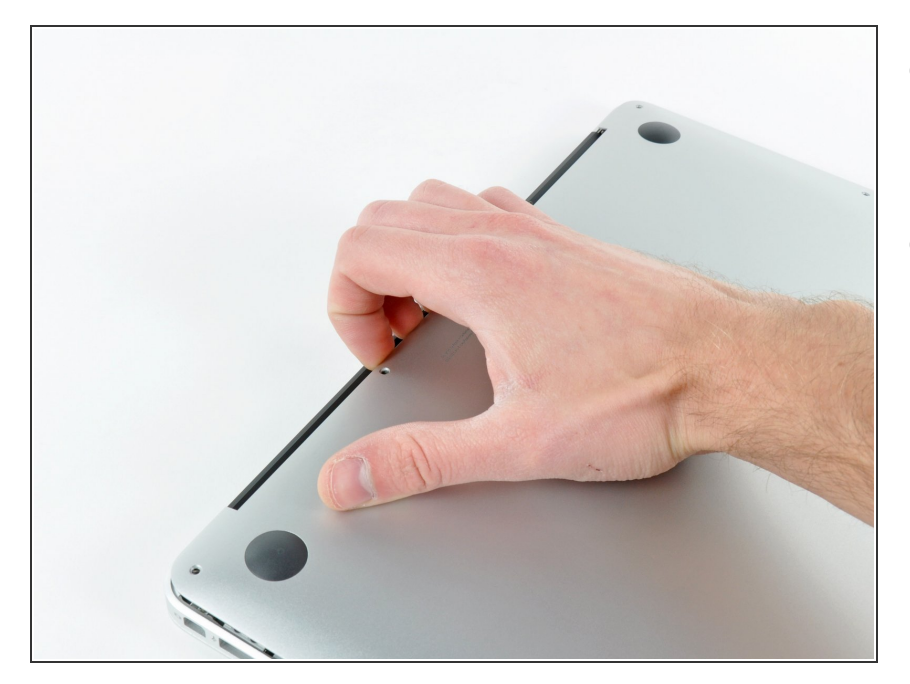

- Introduce tus dedos entre la pantalla y la carcasa y tira hacia arriba para separar la carcasa.  $\bullet$
- Retira la carcasa inferior y déjala a un lado.  $\bullet$

#### **Paso 3 — Conector de la batería**

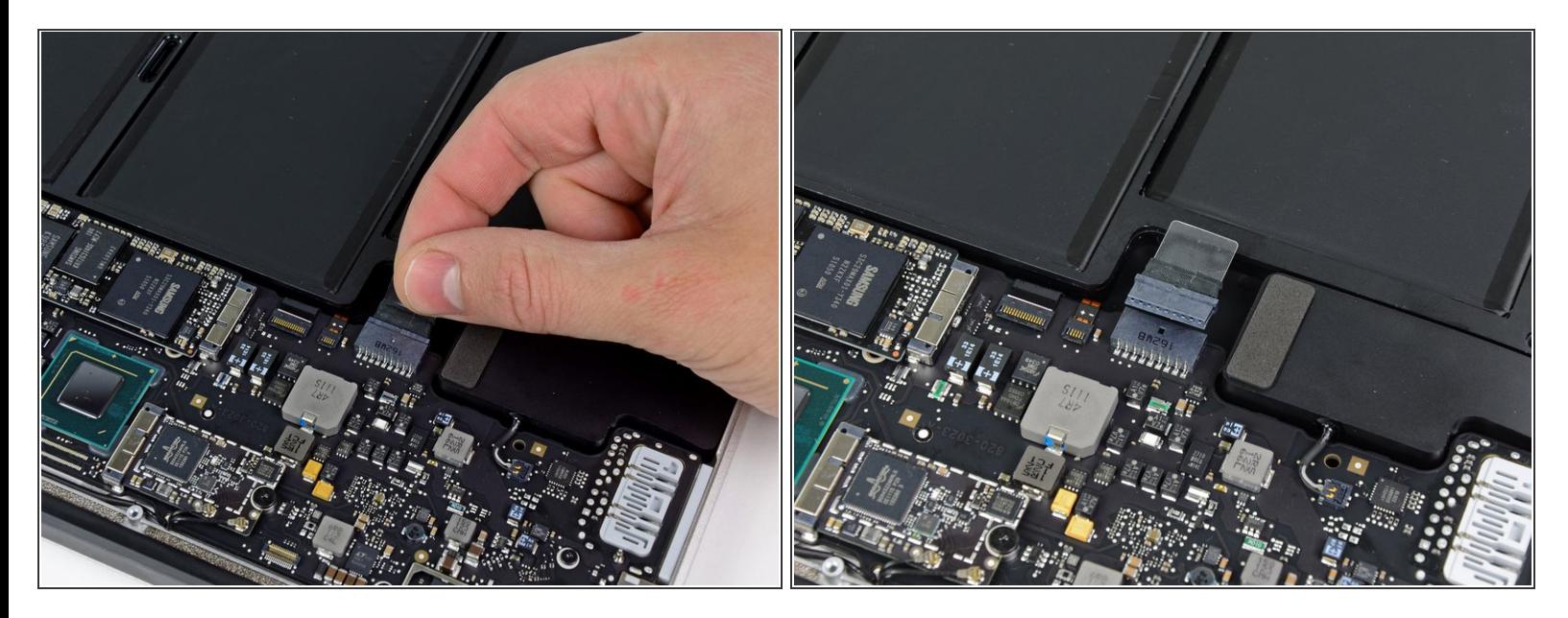

- $(i)$  Como precaución contra descargas o descargas accidentales, desconecte el conector de la batería de la placa lógica.
- Agarre la lengüeta de plástico transparente unida al conector de la batería y tire de ella hacia el borde frontal del Air para desconectar la batería de la placa lógica.
- Asegúrese de tirar del conector horizontalmente hacia la batería, y no hacia arriba desde el Air, o puede dañar el enchufe de la placa lógica. **N**

#### **Paso 4 — Unidad de estado sólido**

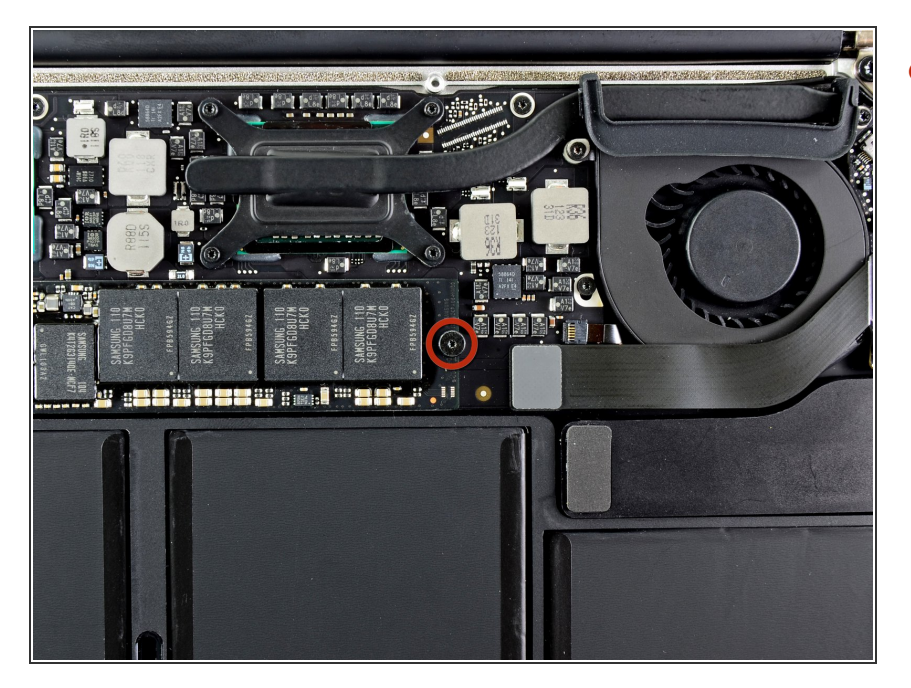

Retire el único tornillo Torx T5 de 2,9 mm que fija el SSD a la placa lógica.  $\bullet$ 

## **Paso 5**

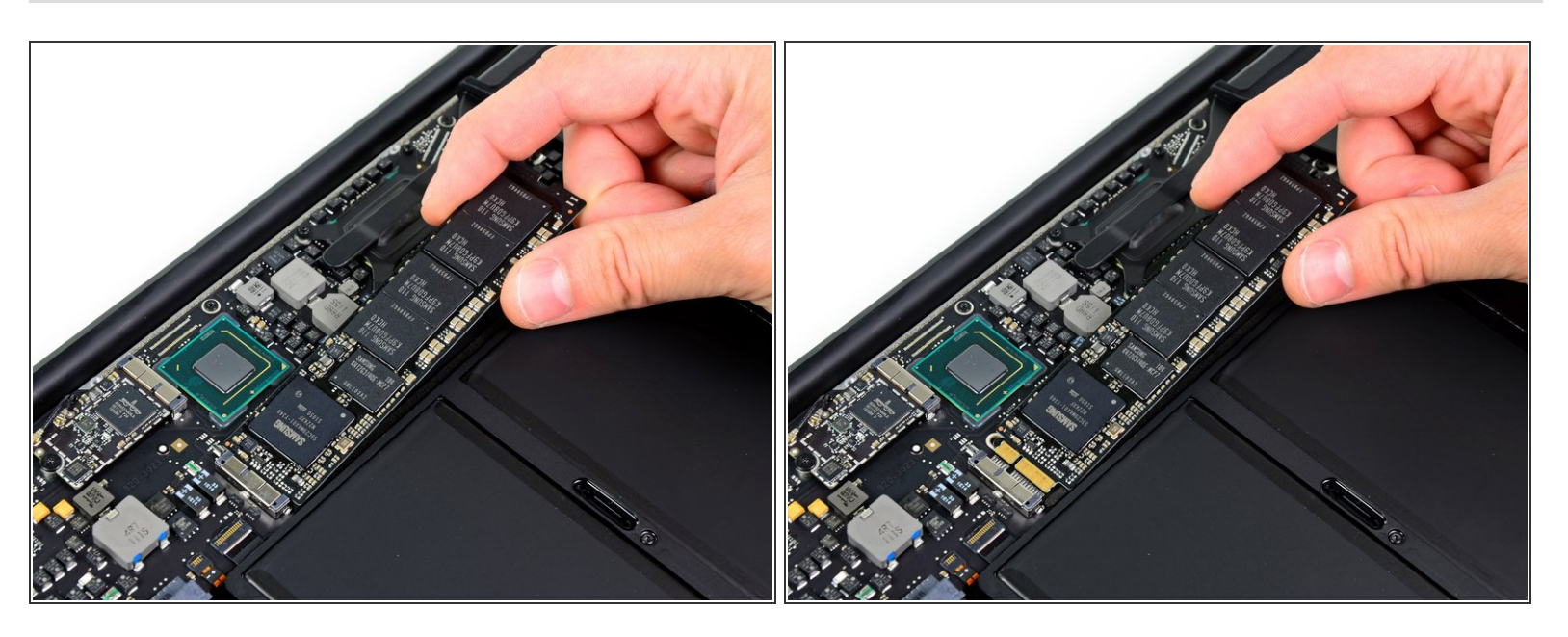

A Para evitar dañar su enchufe, no levante excesivamente el extremo del SSD.

- Levanta ligeramente el extremo de la SSD y sácalo directamente de su zócalo en la placa lógica..
- Al volver a instalar la SSD, asegúrese de que esté bien asentada antes de volver a instalar su tornillo de retención